# **SEAGATE One Touch with Hub** 使用手冊

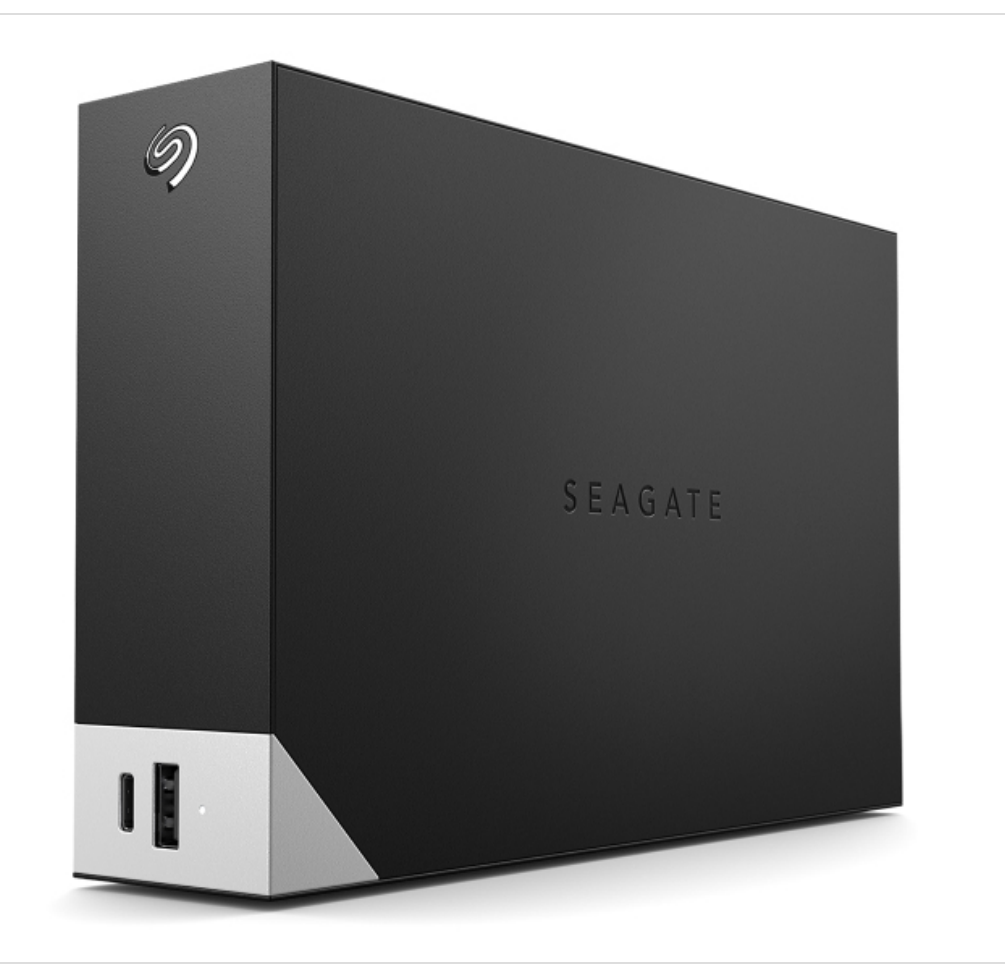

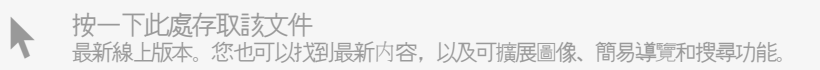

#### Contents

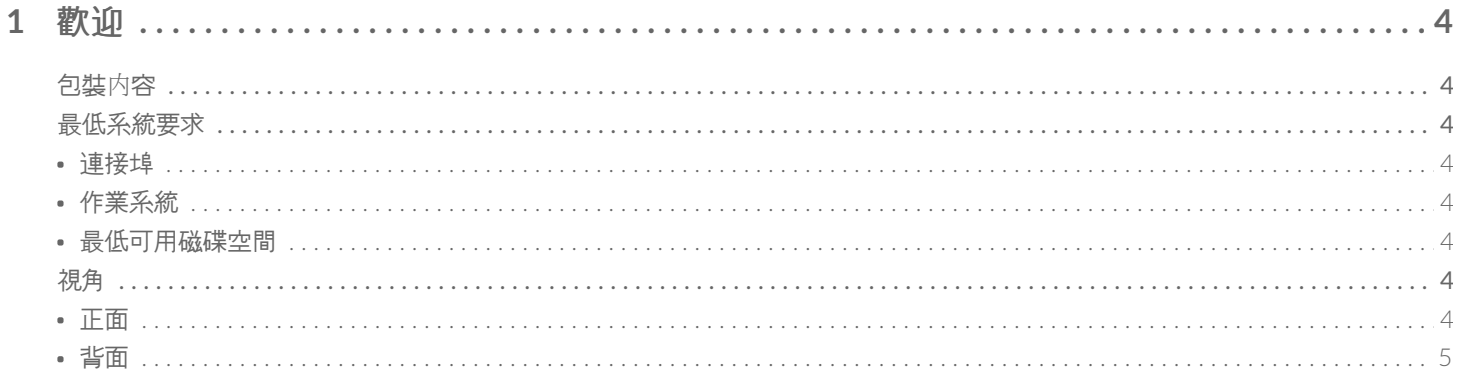

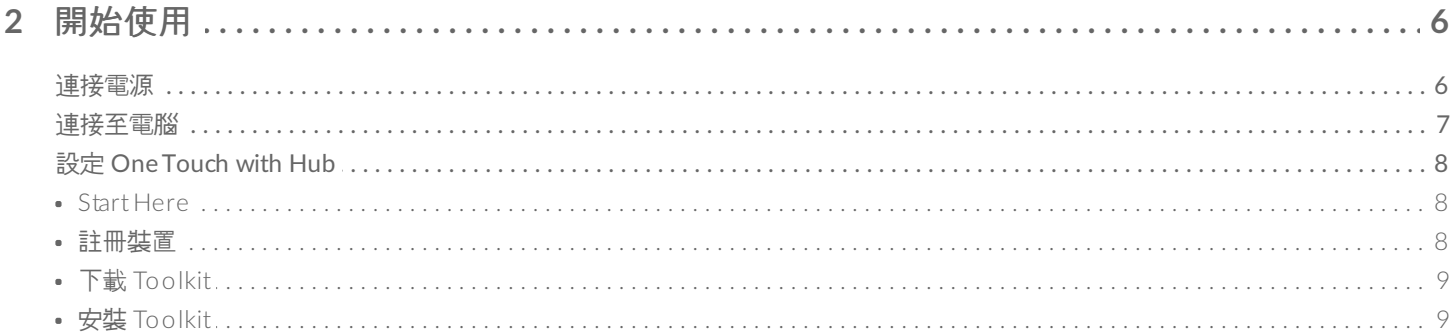

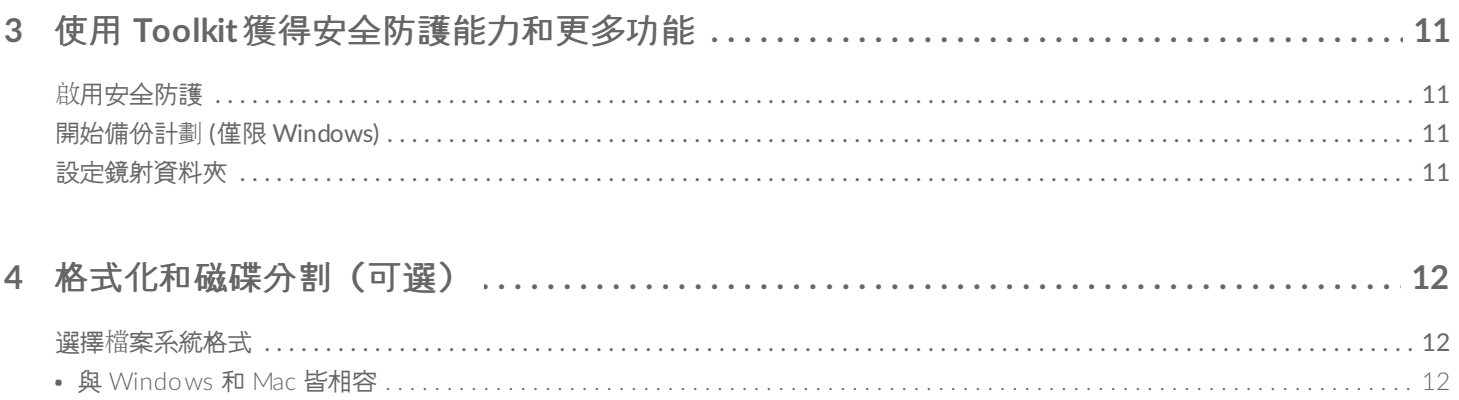

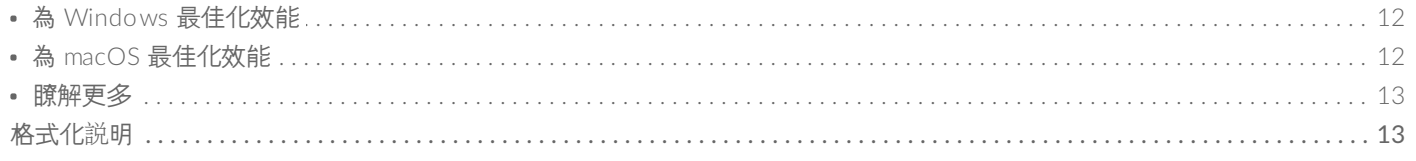

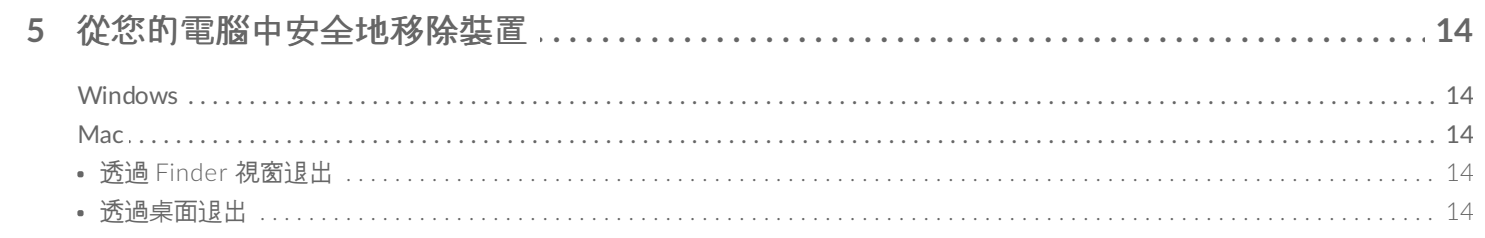

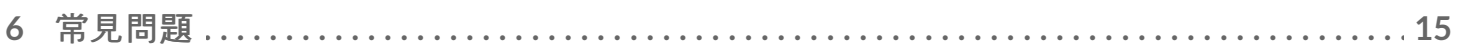

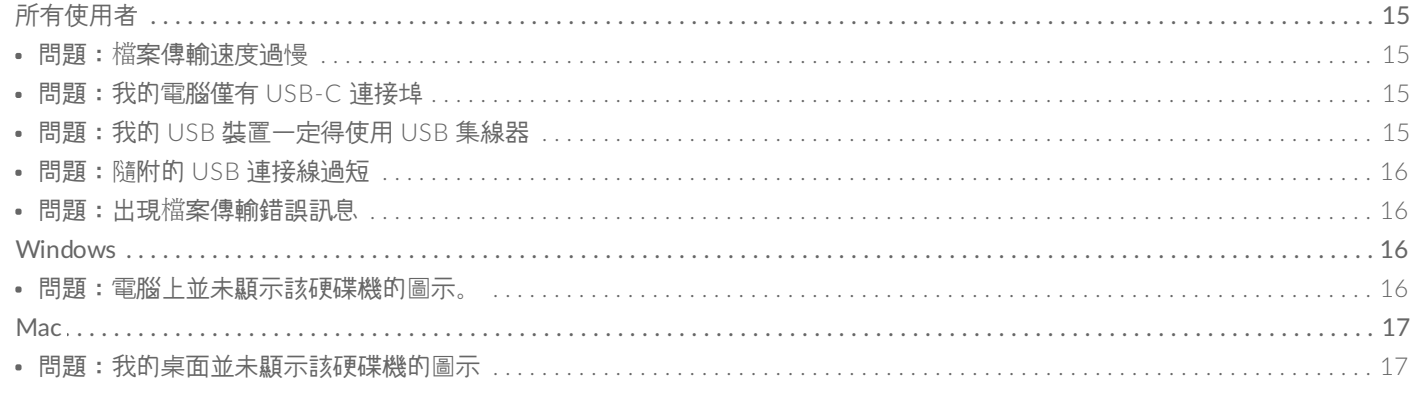

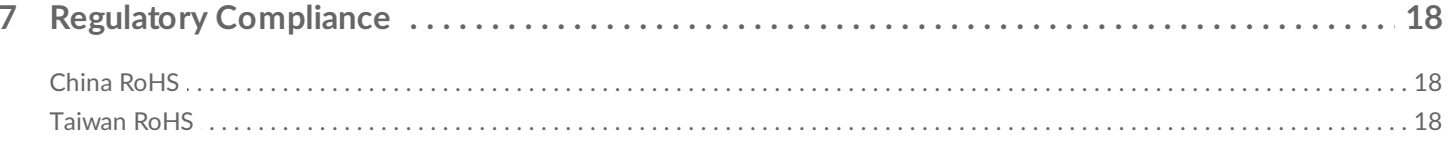

<span id="page-3-0"></span>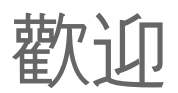

## <span id="page-3-1"></span>包裝內容

- Seagate<sup>®</sup> One Touch with Hub
- 電源轉接器 (18 瓦)
- USB 3.0 連接線 (USB micro-B 轉 USB-A)
- 快速入門手冊

## <span id="page-3-2"></span>最低系統要求

#### <span id="page-3-3"></span>連接埠

可透過 USB-A 連接埠將您的 Seagate 裝置連接至電腦。

此裝置可支援連接至 USB 3.0 及更高版本的電腦連接埠。

#### <span id="page-3-4"></span>作業系統

請前往 Seagate [軟硬體作業系統需求](https://www.seagate.com/support/os-compatibility/consumer/)。

#### <span id="page-3-5"></span>最低可用磁碟空間

建議為 600MB。

## <span id="page-3-6"></span>視角

#### <span id="page-3-7"></span>正面

以集線器連接埠連接裝置後,即可提供以下功能:

- 在連接的外接式硬碟機上存取檔案和資料夾。
- 即使電腦在關機狀態下,也能替行動裝置充電。

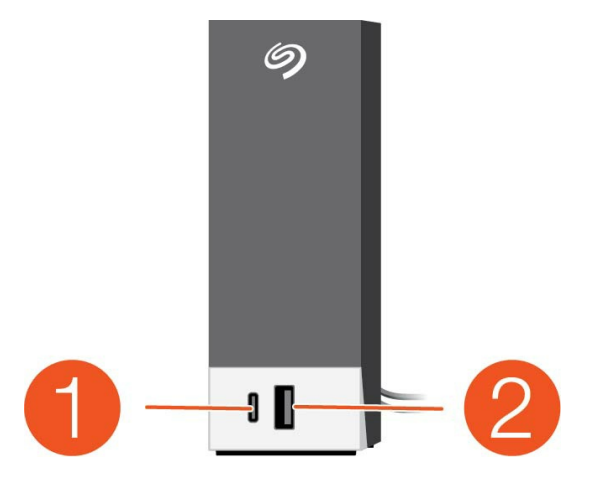

1. **USB-C** 集線器連接埠:為連接裝置提供 3A 電力

2. **USB-A** 集線器連接埠:為連接裝置提供 1A 電力

<span id="page-4-0"></span>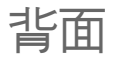

請使用 USB micro-B 連接埠將 One Touch with Hub 連接至電腦。請將隨附的電源供應器連接至電源輸入埠。

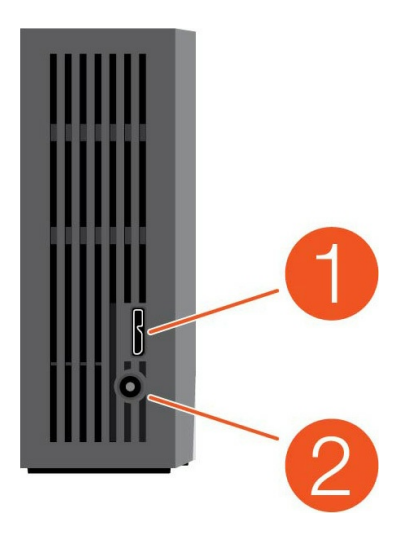

- 1. **USB micro-B** 連接埠
- 2. 電源輸入

<span id="page-5-0"></span>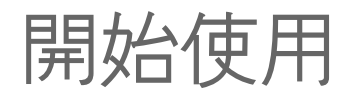

## <span id="page-5-1"></span>連接電源

1. 將您所在地區適用的電源轉接頭插進電源供應器上的溝軌。向下滑動以鎖定就位。檢查確認是否牢牢固定在溝軌 內。

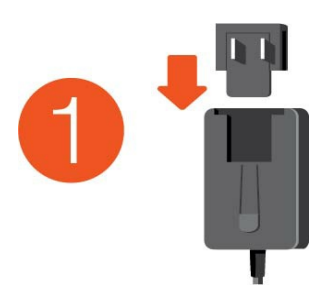

2. 將電源線連接到 Seagate One Touch with Hub。

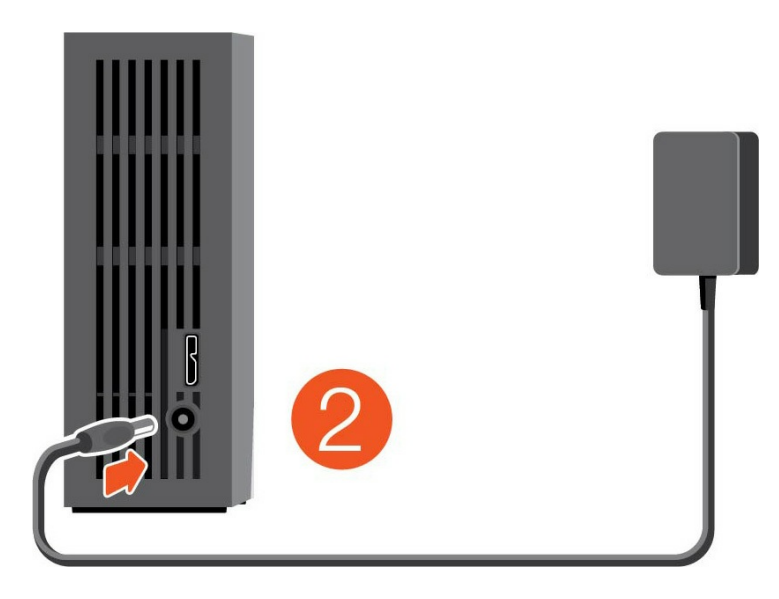

3. 將電源供應器連接到通電的電源插座。

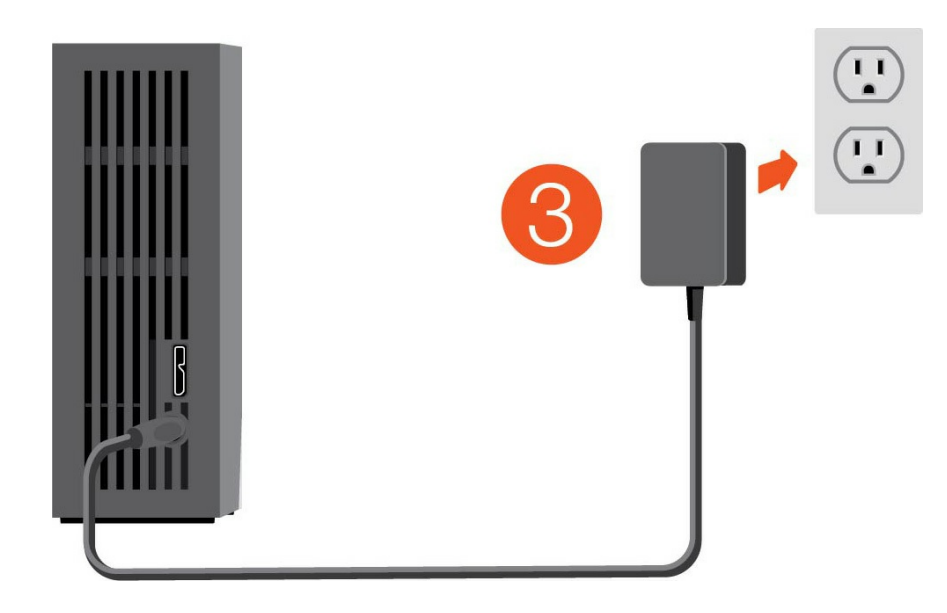

## <span id="page-6-0"></span>連接至電腦

- 1. 將連接線的 USB micro-B 端連接到 One Touch with Hub 的 USB micro-B 連接埠。
- 2. 將連接線的 USB-A 端連接到電腦的 USB-A 連接埠。

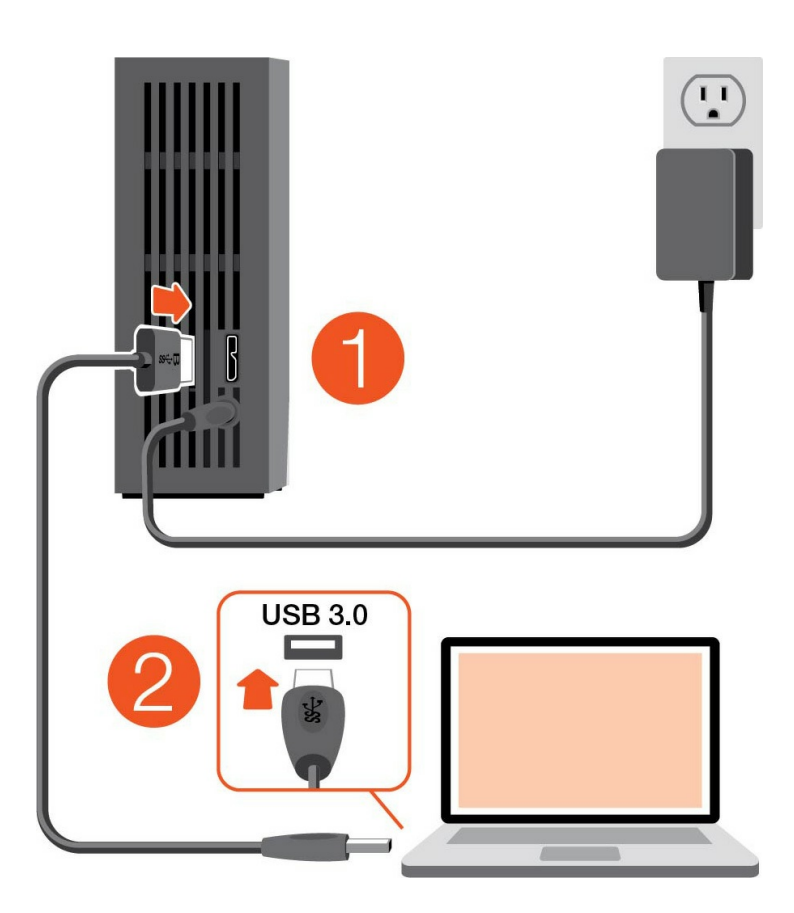

■ 可將您的 Seagate 裝置連接到電腦上的 USB-C 連接埠。USB-C 連接埠必須可支援 USB 3.0 或更高版<br>■ 本。此裝置並未隨附 USB micro-B 轉 USB-C 連接線。

## <span id="page-7-0"></span>設定 **One Touch with Hub**

按照此設定步驟,即可:

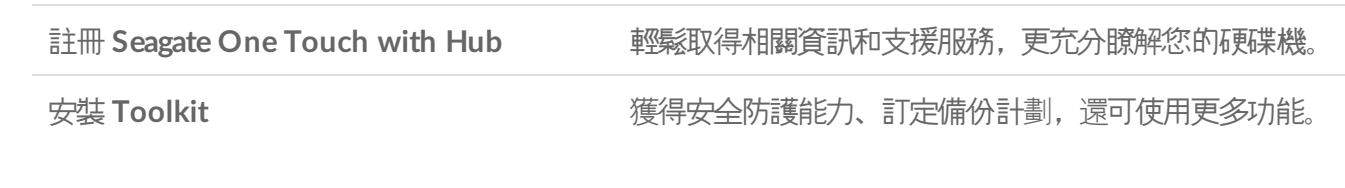

● 您的電腦必須連線到網際網路,才能註冊裝置並安裝 Toolkit。

#### <span id="page-7-1"></span>**Start Here**

#### **Windows**<sup>®</sup>

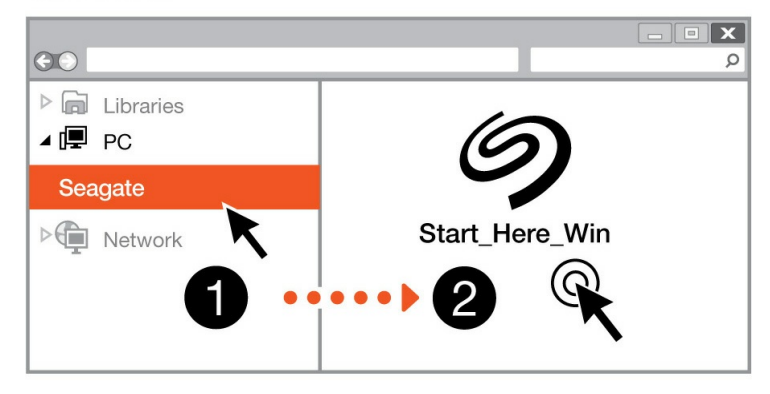

#### **Mac**<sup>®</sup>

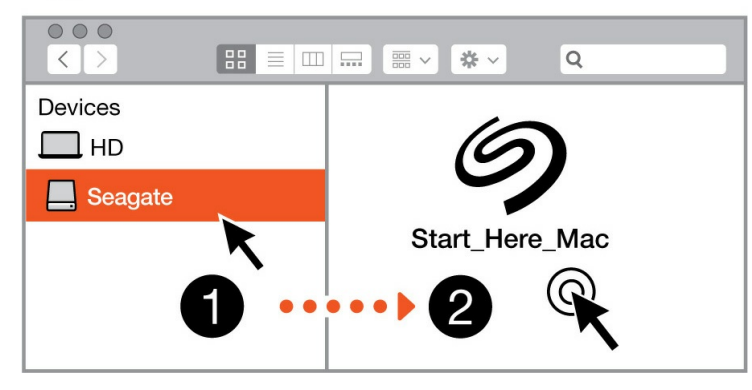

使用 Finder 或「檔案總管」等檔案管理工具, 開啟 One Touch with Hub 並啟動「Start Here Win」或「Start Here Mac」。

<span id="page-7-2"></span>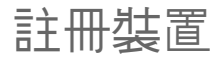

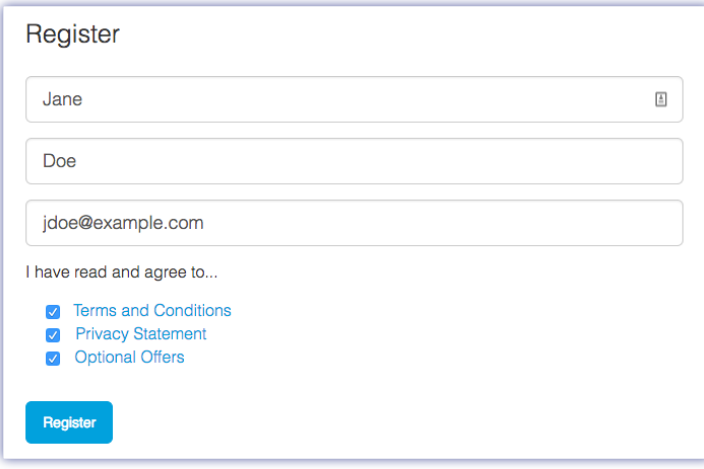

請輸入您的資訊,並按一下「註冊」。

## <span id="page-8-0"></span>下載 **Toolkit**

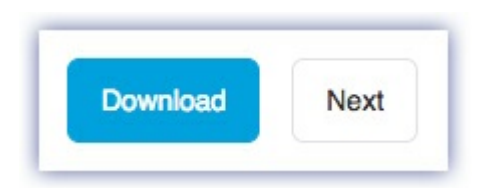

按一下「下載」按鈕。

## <span id="page-8-1"></span>安裝 **Toolkit**

#### **Windows**<sup>®</sup>

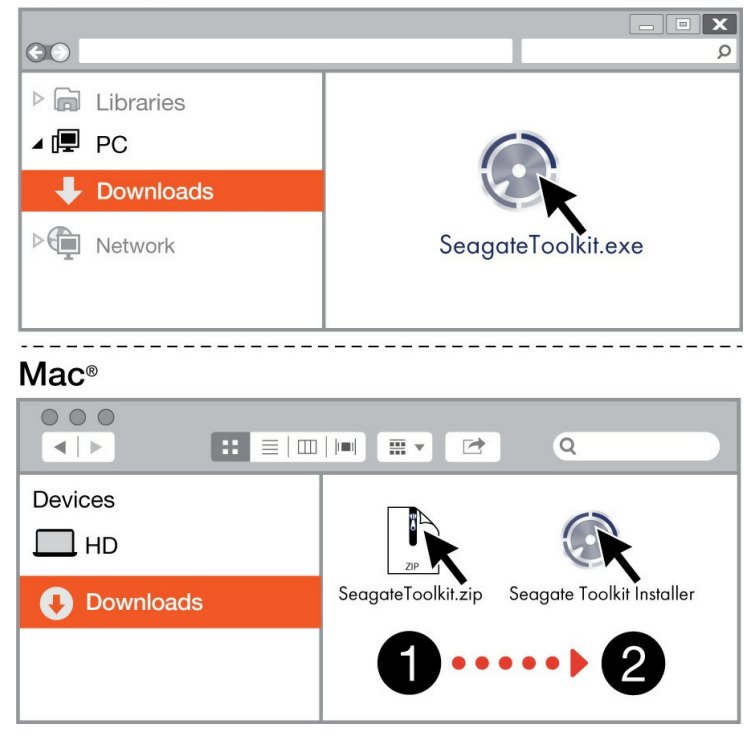

使用 Finder 或「檔案總管」等檔案管理工具,前往您接收下載檔案的資料夾。

- **Windows**:按一下 SeagateToolkit.exe 檔案即可啟動應用程式。
- **Mac**:開啟 SeagateToolkit.zip 檔案。按一下 Seagate Toolkit 安裝程式即可啟動應用程式。

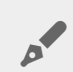

**◆ 您的電腦必須連線到網際網路,才能安裝並更新 Toolkit。** 

<span id="page-10-0"></span>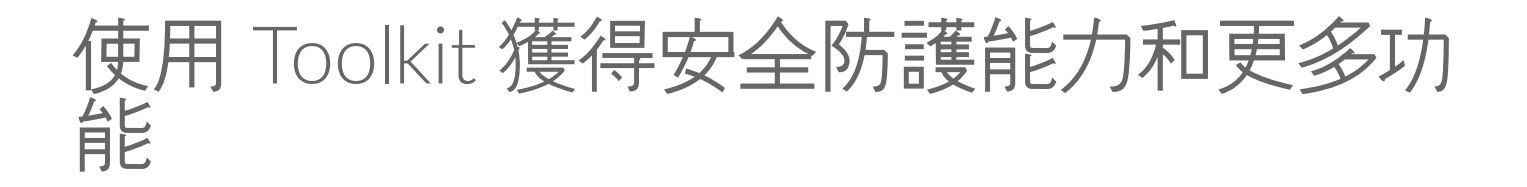

Toolkit 提供各種實用工具,讓您可以輕鬆管理安全防護、設定備份計劃,還有更多功能可供使用。

## <span id="page-10-1"></span>啟用安全防護

需使用 Toolkit 才能啟用 One Touch with Hub 的安全防護功能。請務必安裝 Toolkit, 以使用 Seagate Secure 256 位元加密,透過密碼來保護裝置。

• [按一下這裡](https://www.seagate.com/manuals/software/toolkit/secure/#enabling-security-with-toolkit)瞭解關於啟用安全防護的詳細資訊。

## <span id="page-10-2"></span>開始備份計劃 **(**僅限 **Windows)**

可針對您選擇的內容、儲存裝置和時間表,建立客製化的計劃。

● [按一下這裡](https://www.seagate.com/manuals/software/toolkit/backing-up/)瞭解關於設定備份計劃的詳細資訊。

## <span id="page-10-3"></span>設定鏡射資料夾

可在您的 PC 或 Mac 上建立與儲存裝置同步的鏡射資料夾。無論何時新增、編輯或刪除其中一個資料夾內的檔 案,Toolkit 都會自動在另一個資料夾中更新所做的變更。

● [按一下這裡](https://www.seagate.com/manuals/software/toolkit/mirror-folders/)瞭解關於建立鏡射資料夾的詳細資訊。

# <span id="page-11-0"></span>格式化和磁碟分割(可選)

裝置已格式化為 exFAT (延伸檔案配置表),以獲得與 Mac 和 Windows 電腦的相容性。

## <span id="page-11-1"></span>選擇檔案系統格式

選擇檔案系統格式時,考慮在您日常使用硬碟機當中,較為重要的是相容性還是效能。

- 相容性—您需要跨平台格式, 因為您會將硬碟機連接至 PC 和 Mac。
- 效能—您只透過一種電腦連接硬碟機,則可以針對您的電腦作業系統以原生檔案系統格式化硬碟機,藉此最佳化 檔案複製效能。

#### <span id="page-11-2"></span>與 **Windows** 和 **Mac** 皆相容

exFAT 是輕量檔案系統,與所有版本的 Windows 和現代版本的 macOS 相容。若您使用硬碟機搭配 PC 和 Mac, 請 以 exFAT 格式化硬碟機。由 exFAT 提供對兩種電腦的跨平台存取權限,請記住下列事項:

- exFAT 與檔案歷程記錄 (Windows) 和 Time Machine (macOS) 等内建備份公用程式不相容, 也不建議用於這類 公用程式。若您想要使用這些備份公用程式之一,應在執行公用程式之電腦的原生檔案系統中格式化硬碟機。
- exFAT 不是一個 journaled 檔案系統, 這表示它在發生錯誤或硬碟機未正常與電腦中斷連接時更容易出現資料損 壞現象。

## <span id="page-11-3"></span>為 **Windows** 最佳化效能

NTFS (新的技術檔案系統) 是用於 Windows 的專屬日誌記錄檔案系統。macOS 可以讀取 NTFS 磁碟區,但無法以本 機方式寫入它們。這表示, Mac 可以從 NTFS 格式化的硬碟機複製檔案, 但無法在硬碟機中新增或移除檔案。若您不 只是需要與 Mac 的這種單向傳輸,請考慮使用 exFAT。

## <span id="page-11-4"></span>為 **macOS** 最佳化效能

Apple 提供兩種專屬檔案系統。

Mac OS Extended (亦稱為 Heirarchical File System Plus 或 HFS+) 是自 1998 年起就用於機械式和混合式內部硬碟 機的 Apple 檔案系統。macOS Sierra (版本 10.12) 和之前預設使用的 HFS+。

APFS (Apple 檔案系統) 是針對固態硬碟機 (SSD) 和快閃儲存系統最佳化的 Apple 檔案系統, 雖然這也能搭配硬碟磁 碟機 (HDD) 運作。這首先在推出 macOS High Sierra (版本 10.13) 時採用。APFS 只能由執行 High Sierra 或更高版 本的 Mac 讀取。

選擇 Apple 檔案系統時,請考慮下列事項:

- Windows 無法以本機方式讀取或寫入 APFS 或 HFS+ 磁碟區。若您需要跨平台相容性,應以 exFAT 格式化硬碟 機。
- 若您打算搭配 Time Machine 使用硬碟機:
	- 適用 macOS Big Sur (版本 11) 和更高版本的預設格式為 APFS。
	- 適用 macOS Catalina (版本 10.15) 和更早版本的預設格式為 HFS+。
- 若您打算使用硬碟機在執行較舊作業系統版本的 Mac 之間移動檔案,請考慮以 HFS+ 格式化硬碟機,而非以 APFS。
- macOS 檔案系統和 Android: 連接至 Android 行動裝置時, 可能不支援為 macOS 格式化硬碟機。

#### <span id="page-12-0"></span>瞭解更多

如需選擇檔案系統格式時的其他考慮事項,請參閲檔[案系統格式比較](https://www.seagate.com/format-comparison)。

## <span id="page-12-1"></span>格式化說明

如需格式化硬碟機的説明,請參閲[如何格式化硬碟機](https://www.seagate.com/format-drive)。

<span id="page-13-0"></span>從您的電腦中安全地移除裝置

在實際中斷連接前務必先從電腦中退出儲存磁碟機。您的電腦必須在移除磁碟機前對其執行存檔和管理操作。因此, 如果您不使用作業系統軟體而拔除磁碟機,您的檔案可能會損壞。

## <span id="page-13-1"></span>**Windows**

使用安全移除工具退出裝置。

- 1. 按一下 Windows 系統匣中的安全移除硬體圖示以檢視可以退出的裝置。
- 2. 如果您找不到「安全地移除硬體」圖示,請按一下系統匣中的顯示隱藏的圖示箭頭以顯示通知區中的所有圖示。
- 3. 在裝置清單中,選擇您要退出的裝置。Windows 會在可以安全地移除裝置時顯示一則通知。
- 4. 中斷裝置與電腦的連接。

## <span id="page-13-2"></span>**Mac**

您可以透過多種方式從 Mac 退出裝置。請參閱以下兩個選項。

#### <span id="page-13-3"></span>透過 **Finder** 視窗退出

- 1. 開啟 Finder 視窗。
- 2. 在側邊列前往「裝置」並尋找您要退出的硬碟機。按一下硬碟機名稱右方的退出符號。
- 3. 如果裝置不在側邊列上顯示, 或如果 Finder 視窗關閉, 您可以從 Mac 上拔下介面的電纜。

#### <span id="page-13-4"></span>透過桌面退出

- 1. 選擇您裝置的桌面圖示並將其拖至資源回收筒。
- 2. 當此裝置圖示從桌面上消失後,您即可從 Mac 實際中斷裝置的連接。

<span id="page-14-0"></span>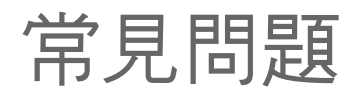

如需 [Seagate](https://www.seagate.com/support/game-drives/firecuda-gaming-hub/) 硬碟機設定和使用方面的協助,請詳讀以下常見問題。如需更多支援資源,請前往 Seagate 客戶支援。

## <span id="page-14-1"></span>所有使用者

#### <span id="page-14-2"></span>問題:檔案傳輸速度過慢

問:USB 連接線的兩端是否均牢固連接?

答:請詳閱下方的連接線連接問題疑難排解:

- 請檢查 USB 連接線的兩端, 確定兩端均完全插入個別的連接埠。
- 將硬碟機從電腦上安全退出,拔除連接線, 等待 10 秒後再重新接上連接線。
- 可嘗試使用不同的 USB 連接線。

問:硬碟機是否連接到電腦或集線器的 Hi-Speed USB 2.0 連接埠?

答:如果硬碟機是連接到 Hi-Speed 2.0 連接埠或集線器,效能較為不佳則屬正常狀態。將 Seagate One Touch with Hub 連接到 SuperSpeed USB 3.0 連接埠, 效能便會有所提升。否則該裝置運作時的 USB 傳輸速度會較慢。

問:是否有其他 USB 裝置連接到相同的連接埠或集線器?

答:請拔除其他 USB 裝置,看看硬碟機的效能是否改善。

#### <span id="page-14-3"></span>問題:我的電腦僅有 **USB-C** 連接埠

問:我的電腦用的是較小的 USB-C 連接埠,該如何將硬碟機連接到我的電腦?

答:此硬碟機未附 USB-C 連接線。有兩種方式可供選擇:1) 使用一端為 USB micro-B,另一端為 USB-C 的連接 線。此連接線必須可支援 USB 3.0 及更高版本。2) 使用一端為 USB Type A 母連接埠,一端為公 USB-C 的轉接線。

#### <span id="page-14-4"></span>問題:我的 **USB** 裝置一定得使用 **USB** 集線器

問:我的硬碟機可以搭配 USB 集線器使用嗎?

答:可以,該硬碟機可連接至 USB 集線器。如果您使用的是 USB 集線器,而偵測方面出現問題、傳輸速率較一般更

慢、不時與電腦中斷連線,或發生其他異常問題,請嘗試直接將硬碟機連接至電腦的 USB 連接埠。

某些 USB 集線器在電源管理方面的效率較差,可能會對連接的裝置造成問題。這類情況下,建議嘗試使用附有電源線 的供電式 USB 集線器。

請注意, USB 2.0 集線器會將硬碟機的傳輸速度限制在 USB 2.0 速度。

#### <span id="page-15-0"></span>問題:隨附的 **USB** 連接線過短

問: 我的硬碟機可以搭配較長的 USB 連接線使用嗎?

答:可以,只要連接線符合 USB 標準即可使用。不過 Seagate 建議使用硬碟機隨附的連接線,以求達到最佳效果。若 您使用的是較長的連接線,而碰到偵測、傳輸速率或連線中斷的相關問題,請使用硬碟機原本隨附的連接線。

#### <span id="page-15-1"></span>問題:出現檔案傳輸錯誤訊息

問:將資料複製到 FAT32 磁區時,是否看過「Error -50」訊息?

答:將檔案或資料夾從電腦複製到 FAT32 磁區時, 無法複製名稱中的特定字元。這些字元包括但不限於:?< > /\:

請檢查您的檔案和資料夾,確定名稱內不包含這類字元。

若此問題重複發生,或您找不到名稱含有不相容字元的檔案,建議將硬碟機重新格式化為 NTFS (Windows 使用者) 或 HFS+ (Mac 使用者)。請參閱[選擇性格式化和磁碟分割](https://www.seagate.com/tw/zh/manuals/one-touch-hdd/optional-formatting/)。

問:您是否曾收到錯誤訊息,表示結束睡眠模式時硬碟機連線中斷?

答:請忽略此訊息。雖然會出現彈出式視窗,但硬碟機會重新裝載到桌上型電腦上。Seagate 硬碟機會在您將電腦設 為睡眠模式時降低轉速,以保留電力。從睡眠模式將電腦喚醒時,硬碟機可能會來不及開始旋轉,而導致此彈出式視 窗出現。

#### <span id="page-15-2"></span>**Windows**

<span id="page-15-3"></span>問題:電腦上並未顯示該硬碟機的圖示。

問:裝置管理員是否會列出該硬碟機?

答:所有硬碟機至少都會出現在裝置管理員的其中一處。

請在「搜尋」中輸入「裝置管理員」將之啟動。在「磁碟機」區段中搜尋,可視需要按一下加號 (+) 圖示來查看裝置

完整清單。若不確定您的硬碟機是否列在清單中,請安全移除硬碟機再重新連接。出現變化的項目即是您的 Seagate 硬碟機。

問:您的硬碟機旁邊是否出現不常見的圖示?

答: Windows「裝置管理員」通常會列出周邊裝置的故障資訊。雖然「裝置管理員」可協助疑難排解大部分問題, 但 可能無法顯示確切的原因或提供精準的解決方案。

硬碟機旁邊的罕見圖示,可能代表出現問題。舉例來說,原本依裝置類型顯示的正常圖示,會變成驚嘆號、問號或 X 符號。請在圖示上按一下右鍵,選擇「內容」。「一般」索引標籤會顯示裝置運作不如預期的可能原因。

#### <span id="page-16-0"></span>**Mac**

#### <span id="page-16-1"></span>問題:我的桌面並未顯示該硬碟機的圖示

問:您的 Finder 是否設定為在桌面上隱藏硬碟機?

答:請前往 Finder 並檢查「偏好設定」**|**「一般」索引標籤 **|**「在桌面上顯示這些項目」。確認已選取「硬碟」。

問:您的硬碟機目前是否裝載在作業系統上?

答:請開啟「磁碟工具程式」:前往「**Go**」**|**「工具程式」**|**「磁碟工具程式」。若硬碟機列在左欄中,請查看 Finder 偏好設定,瞭解為何硬碟機並未顯示在桌面上 (請詳閱上方問題)。若顯示為灰色,則是未裝載。按一下「磁碟工具程 式」的「裝載」按鈕。

問:您電腦的配置是否符合使用此硬碟機的最低系統需求?

答:請參閱產品包裝,取得支援作業系統清單。

問:您是否按照作業系統的正確安裝步驟?

答:請詳讀[「開始使用](https://www.seagate.com/tw/zh/manuals/one-touch-hub/getting-started/)」的安裝步驟。

# <span id="page-17-0"></span>Regulatory Compliance

**Product Name** Seagate One Touch with Hub

**Regulatory Model Number** SRD0FL2

## <span id="page-17-1"></span>**China RoHS**

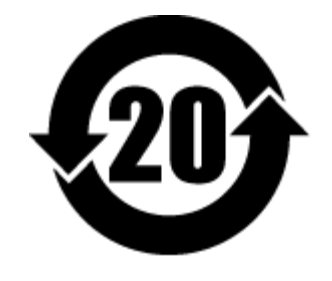

China RoHS 2 refers to the Ministry of Industry and Information Technology Order No. 32, effective July 1, 2016, titled Management Methods for the Restriction of the Use of Hazardous Substances in Electrical and Electronic Products. To comply with China RoHS 2, we determined this product's Environmental Protection Use Period (EPUP) to be 20 years in accordance with the Marking for the Restricted Use of Hazardous Substances in Electronic and Electrical Products, SJT 11364-2014.

中国 RoHS 2 是指 2016 年 7 月 1 日起施行的工业和信息化部令第 32 号"电力电子产品限制使用有害物质管理办 法"。为了符合中国 RoHS 2 的要求,我们根据"电子电气产品有害物质限制使用标识"(SJT 11364-2014) 确定本产品 的环保使用期 (EPUP) 为 20 年。

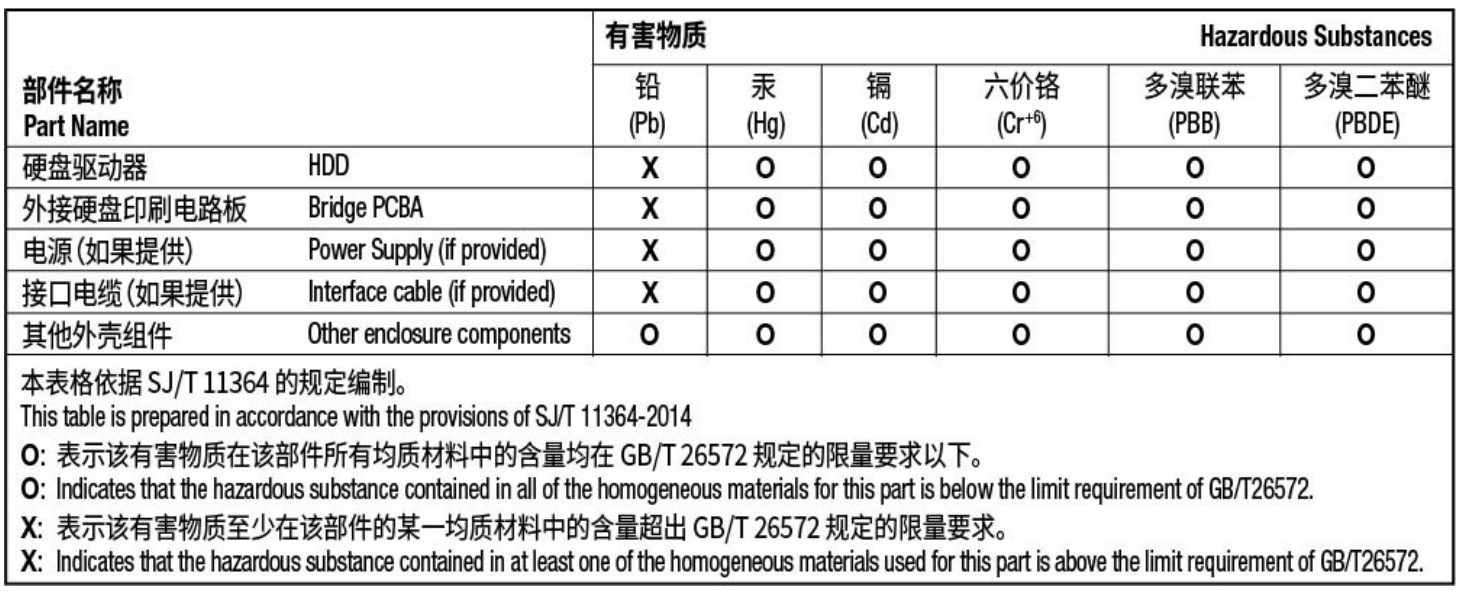

## <span id="page-17-2"></span>**Taiwan RoHS**

Taiwan RoHS refers to the Taiwan Bureau of Standards, Metrology and Inspection's (BSMI's) requirements in standard CNS 15663, Guidance to reduction of the restricted chemical substances in electrical and electronic

equipment. Beginning on January 1, 2018, Seagate products must comply with the "Marking of presence" requirements in Section 5 of CNS 15663. This product is Taiwan RoHS compliant. The following table meets the Section 5 "Marking of presence" requirements.

台灣RoHS是指台灣標準局計量檢驗局(BSMI)對標準CNS15663要求的減排電子電氣設備限用化學物質指引。從2018 年1月1日起, Seagate 産品必須符合CNS15663第5節「含有標示」要求。本産品符合台灣RoHS。 下表符合第5節 「含有標示」要求。

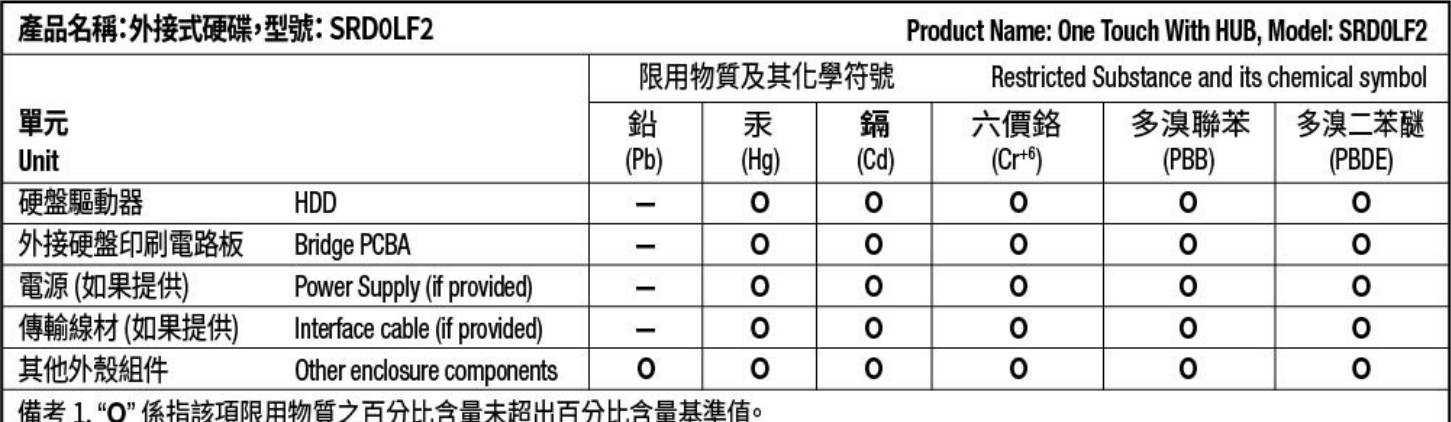

Note 1. "O" indicates that the percentage content of the restricted substance does not exceed the percentage of reference value of presence.

備考 2. "-"係指該項限用物質為排除項目。

Note 2. "-" indicates that the restricted substance corresponds to the exemption.

額定電壓/額定電流:12VDC == 3A 操作溫度: 5-40 ℃